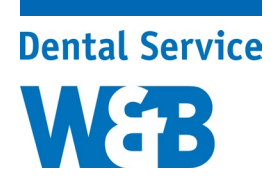

## Anleitung CGM Z1.PRO Komfortsignatur

Folgende Anleitung dient dazu, ein Zertifikat in Ihrer Konnektor-Management-Schnittstelle zu erzeugen, die TLS (Transport Layer Security)\* für Transportsicherheit, sowie die Z1.PRO Komfortsignatur (QES - Qualifizierte Signatur) und das KIM-Clientmodul zu aktivieren.

Sie benötigen hierfür das Z1.PRO Update 2.80.

Bitte beachten Sie, dass eine zusätzliche Bestellung des Moduls "Z1 Komfortsignatur" notwendig ist, welches nach erfolgreicher Bestellung in Z1 freigeschaltet werden muss. Sobald die Lizenz vorliegt, werden Sie informiert. Zudem fallen für die monatliche Softwarepflege Kosten in Höhe von 3,50 Euro zzgl. MwSt. an. Dies muss im Ergänzungsvertrag hinterlegt werden.

**Das Bestellformular für das Modul an sich (250,00 Euro zzgl. MwSt.) sowie eine Verlinkung zum Softwarepflegevertrag erhalten Sie anbei. Bitte senden Sie beide Formulare ausgefüllt an [info@wb](mailto:info@wb-dentalservice.de)[dentalservice.de](mailto:info@wb-dentalservice.de) oder per Fax an 0451 39988-288.**

## **Vorgehensweise**

Zuerst müssen Sie in Ihre Konnektor-Management-Schnittstelle gelangen. Dafür geben Sie bitte die IP Adresse Ihres Konnektors in den Internet Browser ein.

Bitte verwenden Sie hierbei folgende(n) Browser: Firefox; Chrome; Edge. Nicht den Internet Explorer!

Geben Sie bitte Ihre IP Adresse wie folgt ein: https://192.168.178.93:9443/administration/start.htm Die kursiv gedruckten Ziffern sind eine Beispiel IP-Adresse und fiktiv. An dieser Stelle müssen Sie Ihre eigene IP-Adresse eingeben! Der Part ":9443/administration/start.htm" ist nicht fiktiv und muss übernommen werden. Anschließend müssen Sie Ihre Admin-Daten eingeben, um sich einzuloggen.

Gehen Sie ins Menü – Verwaltung – Clientsysteme und stellen Sie folgendes bitte ein:

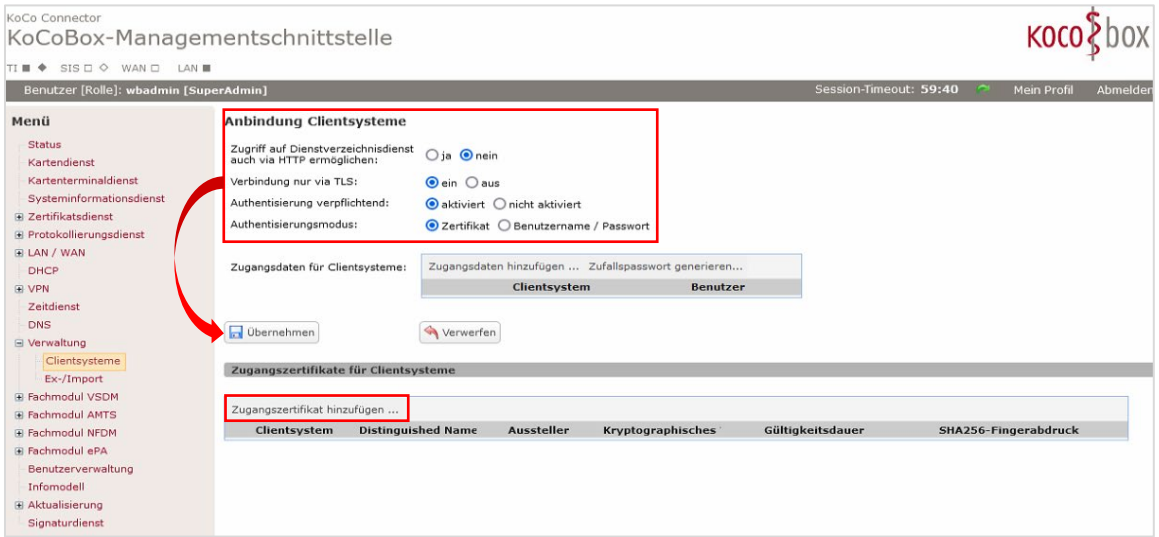

Nachdem Sie auf "Übernehmen" geklickt haben, klicken Sie bitte auf "Zugangszertifikat hinzufügen".

\*Definition TLS: Verschlüsselungsprotokoll zur sicheren Datenübertragung auf Transportebene

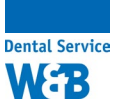

Bei Clientsystem ID tippen Sie bitte folgendes ein: Z1

Achten Sie dabei bitte auf das großgeschriebene Z1 Setzen Sie anschließend den Haken bei "Zertifikat durch Konnektor erzeugen lassen" und drücken Sie "OK".

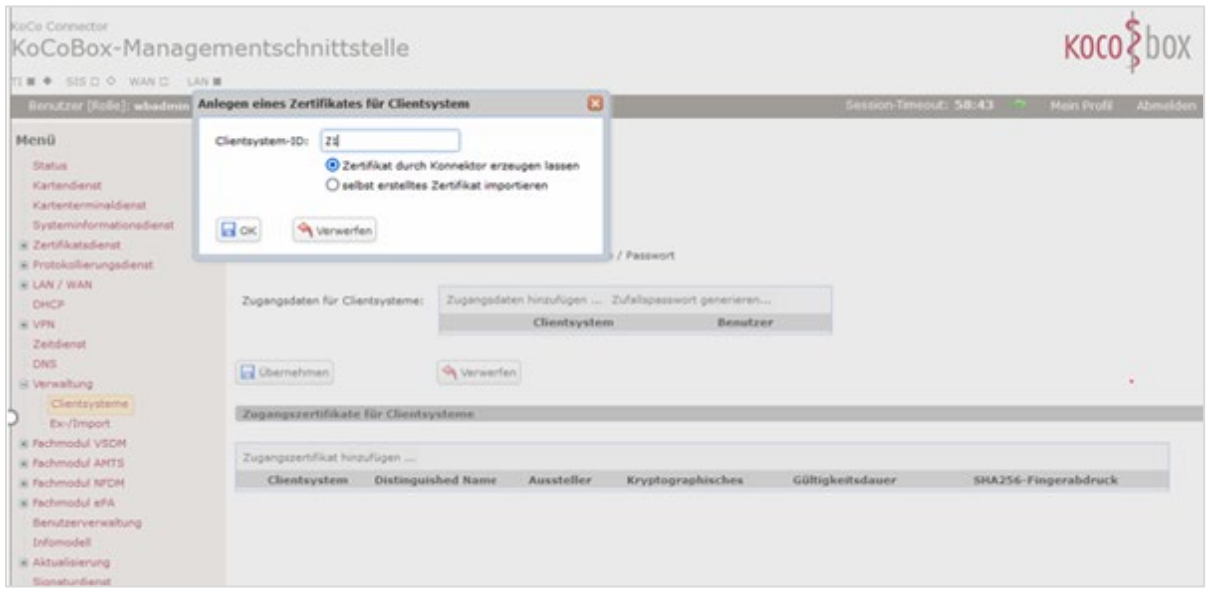

Es wird eine ZIP-Datei erzeugt, welche Sie bitte abspeichern. Diese ZIP Datei beinhaltet ein Passwort und ein Zertifikat.

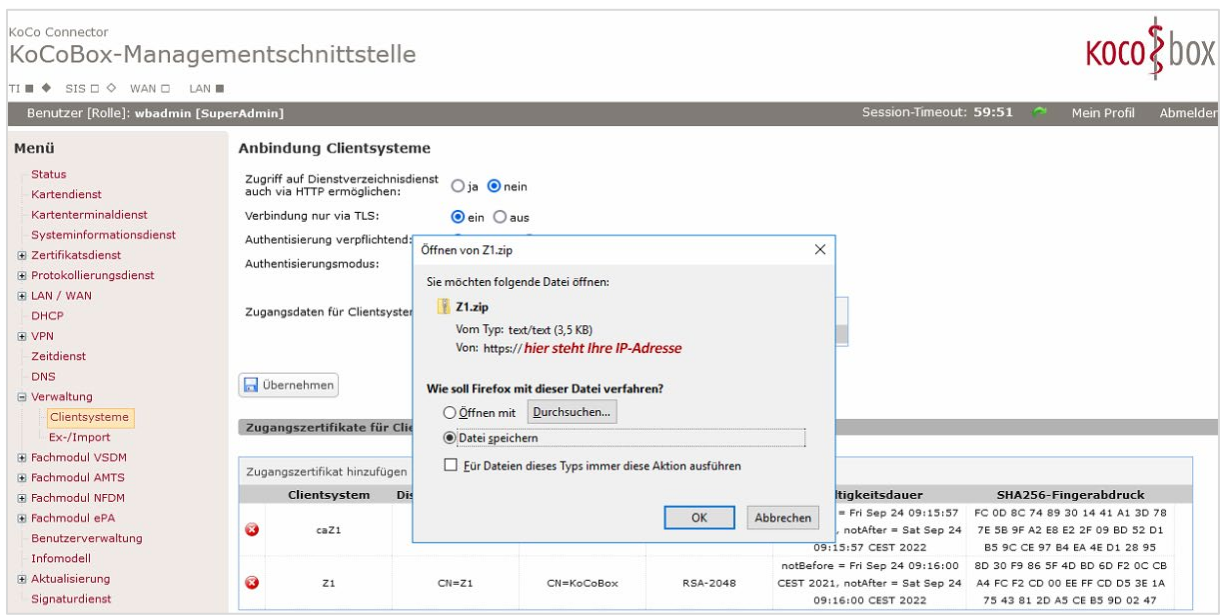

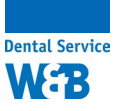

Dieses Passwort und Zertifikat fügen Sie bitte in den Telematik-Konfigurationen in Z1.PRO hinzu. Bitte beachten Sie, dass http**s** (nicht http) im Menüpunkt URL-Dienstverzeichnis steht. Die Verbindungsart muss auf "sicheres http mit Clientzertifikat" gestellt werden. Bitte klicken Sie anschließend auf "Zertifikat(e) importieren".

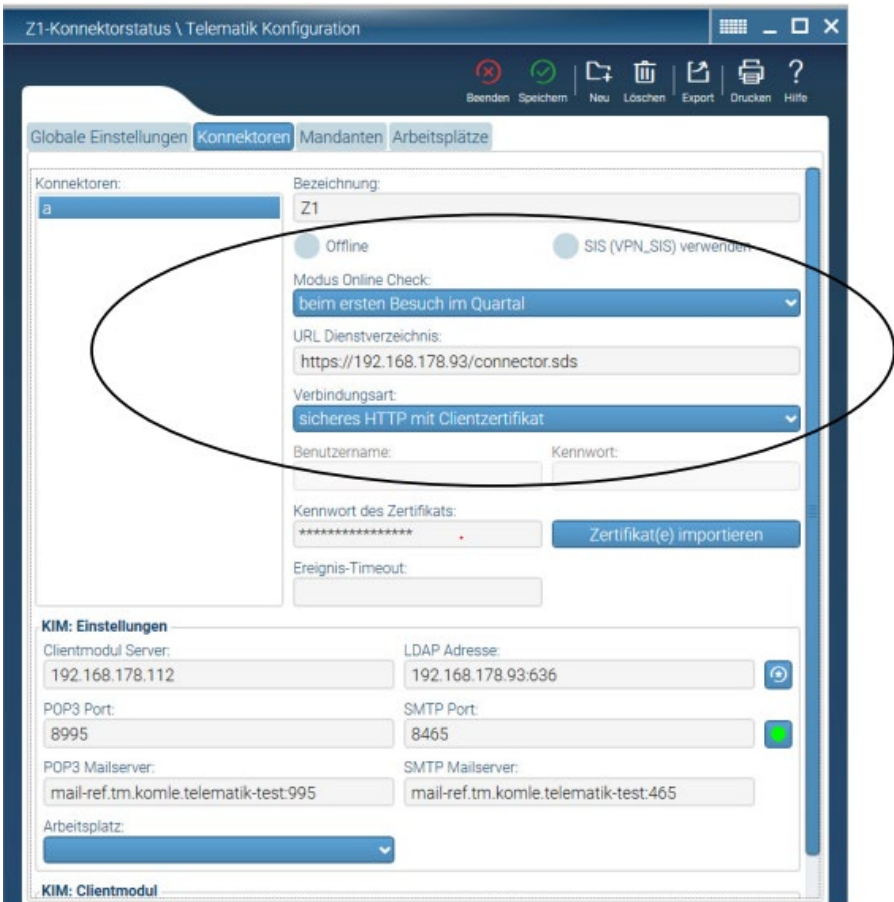

Sobald an den obigen Einstellungen Änderungen vorgenommen werden, muss das CGM KIM-Clientmodul an dem Rechner, an dem es installiert ist, aktualisiert werden. Wählen Sie dazu im unteren Bereich den Button Client Modul aktualisieren.

 $\blacksquare$ 

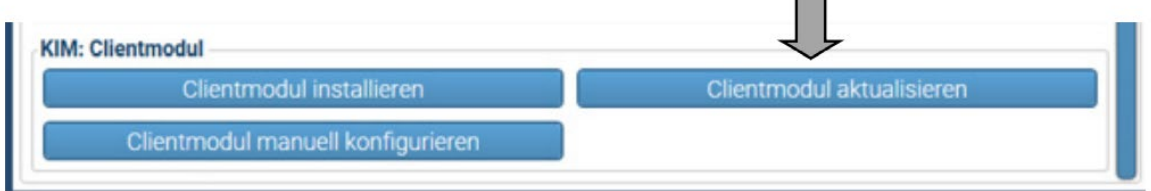

Bitte beachten Sie, dass der Port bei der LDAP-Adresse auf 636 eingestellt sein muss.

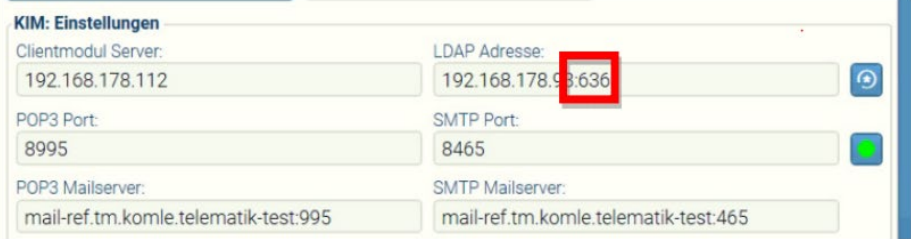

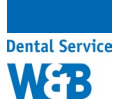

Um die QES – Qualifizierte Signatur zu aktivieren, gehen Sie wieder in Ihre Konnektor-Management-Schnittstelle und wählen im Menü – Aktualisierung – Signaturdienst die Komfortsignatur auf aktiviert.

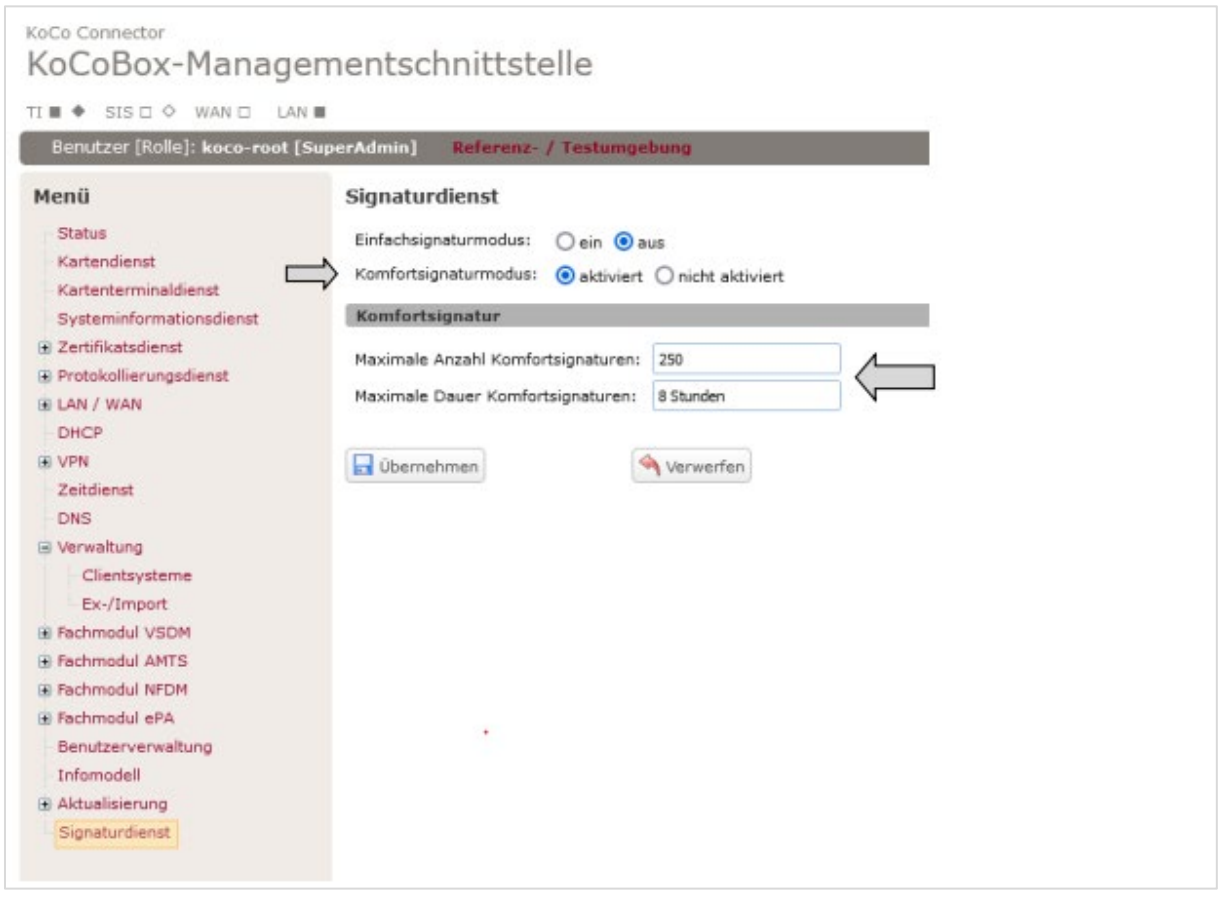

Aktivieren Sie den Komfortsignaturmodus durch Klick auf "aktiviert".

Legen Sie die maximale Anzahl und maximale Dauer der Komfortsignatur fest und übernehmen Sie die Konfigurationsdaten mit Klick auf

Bitte beachten Sie, dass im Anschluss ein Neuaufbau (Strg+N) des Konnektorstatus erfolgen muss.

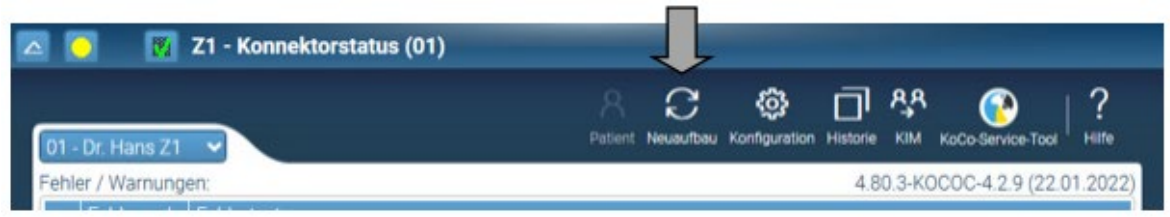

Wählen Sie nun den eHBA mit rechtem Mausklick an und klicken im Kontextmenü auf "Komfortsignatur aktivieren".

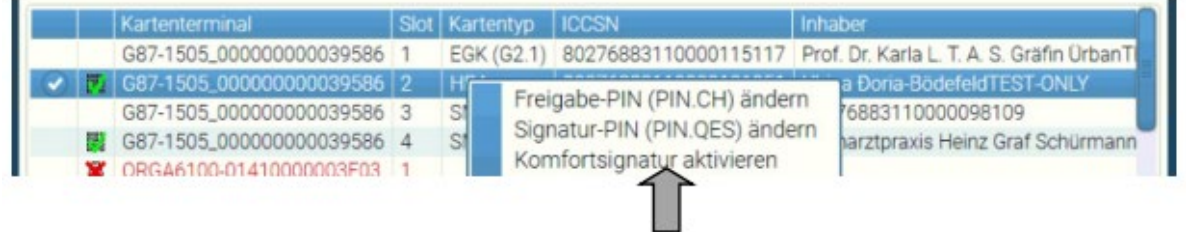

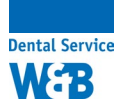

# Bestellung Z1 Komfortsignatur und Softwarepflege

### **Modul Z1 Komfortsignatur**

Mit der Z1 Komfortsignatur können qualifizierte Signaturen (QES) mit dem eHBA ohne Eingabe der Signatur-PIN am Kartenlesegerät erfolgen. Hierzu können in der Konnektor-Managementschnittstelle die Anzahl der Komfortsignaturen (max. 250) und der Zeitraum (max. 24 Stunden) festgelegt werden.

Über den Z1 Konnektorstatus wird die Komfortsignatur zum jeweiligen eHBA aktiviert und einmalig der Signatur- und Freigabe-PIN eingegeben. Nach der Aktivierung erfolgt die qualifizierte Signatur bspw. für einen Arztbrief oder eAU ohne PIN-Eingabe. Der Konnektorstatus zeigt die noch möglichen qualifizierten Signaturen und die verbleibende Zeit an.

#### **Voraussetzungen:**

- Einrichtung TLS (Transport Layer Security) für Transportsicherheit.
- Update der Konnektorfirmware auf PTV4+
- eHBA

**Kosten: einmalig erhebt die CGM Dentalsysteme GmbH, kurz CGM, 250,00 Euro zzgl. MwSt.**

### **Softwarepflege für Modul Z1 Komfortsignatur**

Das Modul Z1 Komfortsignatur ist nur in Verbindung mit einer Erweiterung Ihres **CGM Softwarepflegevertrages für 3,50 Euro zzgl. MwSt. pro Monat** möglich. Bitte füllen Sie diesbezüglich den hier angehängten CGM Softwarepflegevertrag aus. Die monatlichen Kosten für das Modul sind bereits notiert, sodass Sie nur noch die Praxisdaten und auf beiden Seiten eine Unterschrift tätigen müssen.

Mit einem Klick auf diesen Link gelangen Sie direkt zum beschreibbaren CGM-Vertrag:

[https://wb-dentalservice.de/images/dokumente/Z1\\_Komfortsignatur\\_ERGANZUNG\\_SWP-Vertrag.pdf](https://wb-dentalservice.de/images/dokumente/Z1_Komfortsignatur_ERGANZUNG_SWP-Vertrag.pdf)

#### **Bestellformular**

Bei Interesse senden Sie bitte **dieses Formular sowie den ausgefüllten Softwarepflegevertrag von CGM (siehe PDF Link) an die E-Mail info@wb-dentalservice.de** oder per **Fax an 0451 39988-288.** Vielen Dank im Voraus.

Hiermit bestelle ich verbindlich bei der W&B GmbH das oben genannte Modul "Z1 Komfortsignatur" für 250,00 Euro zzgl. MwSt. (einmalige Kosten, welche von CGM erhoben werden).

Mir ist bewusst, dass dieser Kauf nur in Verbindung mit einem ergänzenden CGM Softwarepflegevertrag für 3,50 Euro zzgl. MwSt. pro Monat möglich ist. Den ausgefüllten CGM-Vertrag erhalten Sie als Auftrag anbei.

Es gelten die AGB der CGM Dentalsysteme GmbH für Softwarepflege, einzusehen unter www.cgm-dentalsysteme.de. Mit meiner Unterschrift bestätige ich, diese zur Kenntnis genommen und akzeptiert zu haben.

Praxisname:

Titel/Name/Nachname:

Straße/Hausnummer:

PLZ/Ort: E-Mail:

W&B GmbH Tel.: 0451 39988-0 Geschäftsführer: Handelsregister: Umsatzsteuer-ID: 23556 Lübeck info@wb-dentalservice.de Sönke Wehrend Amtsgericht Lübeck Gläubiger-ID: www.wb-dentalservice.de Frank Winsel

Fax: 0451 39988-288

#### Ort/Datum Unterschrift/Praxisstempel